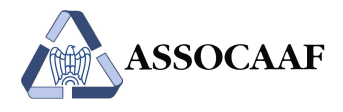

## Istruzioni per l'accesso ai servizi Assocaaf per utenti che hanno aderito al servizio 2023

Coloro che hanno aderito al servizio Assocaaf nel 2023, possono accedere al 730-2024 utilizzando le credenziali Teamsystem ID già utilizzate nel 2023:

1. Andare su https://assocaaf.prontocaf.com e selezionare "Accedi al portale utilizzando il tuo identificativo".

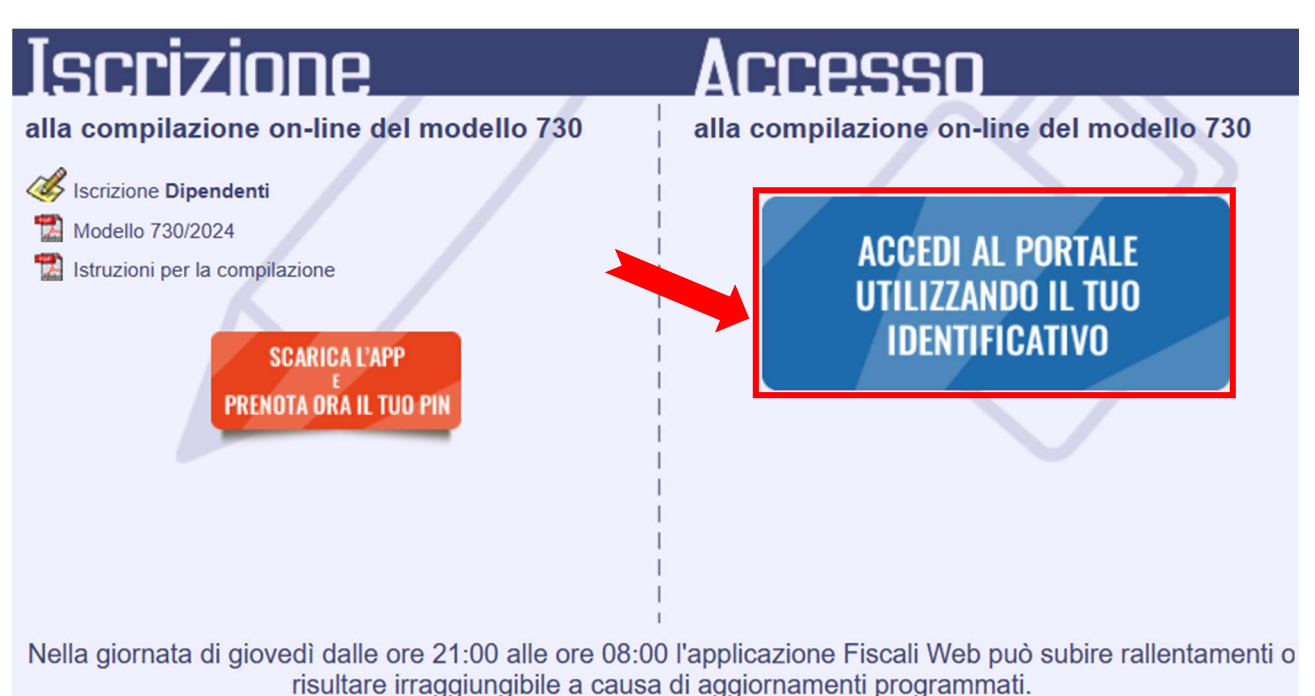

2. Inserire indirizzo e-mail e la relativa password associata e cliccare sui pulsanti "Continua" e "Accedi":

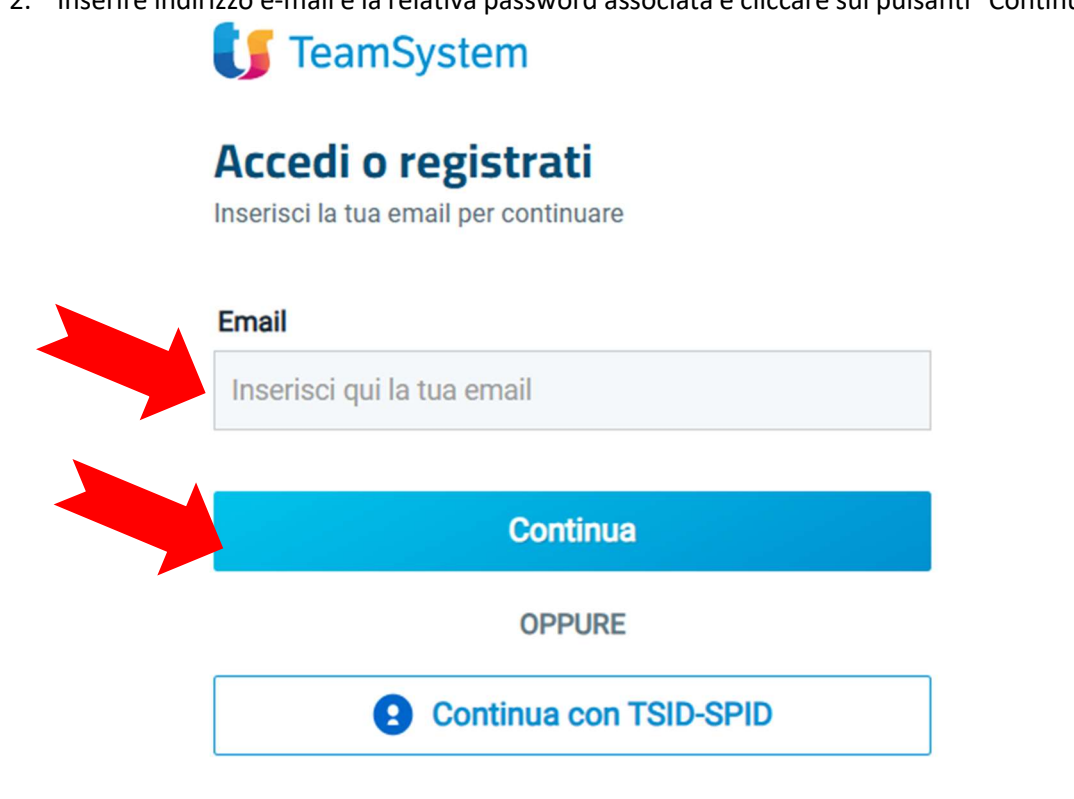

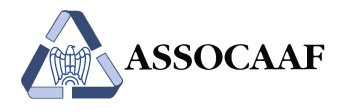

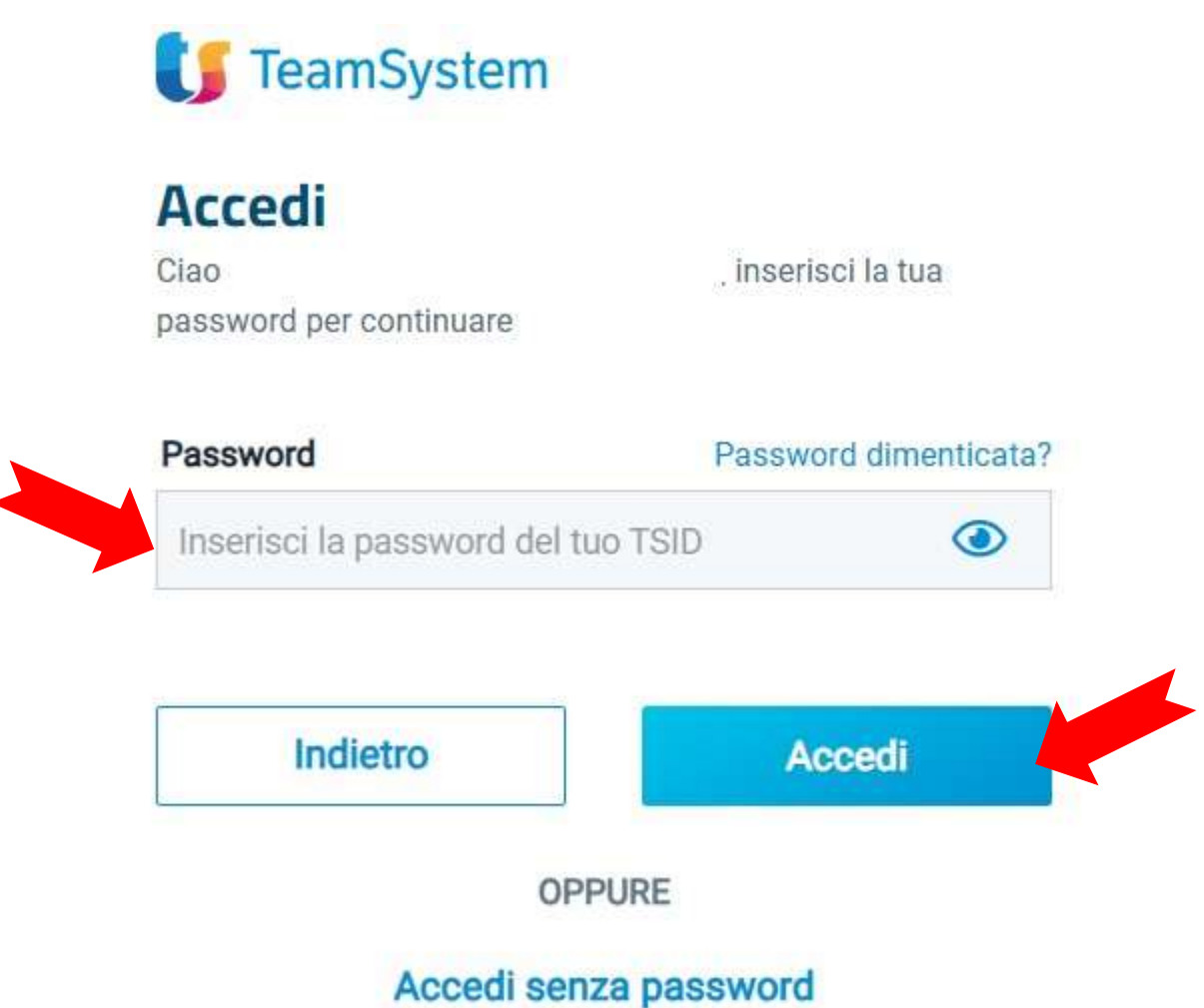

3. Successivamente confermare l'accesso in base alle credenziali associate al Teamsystem ID:

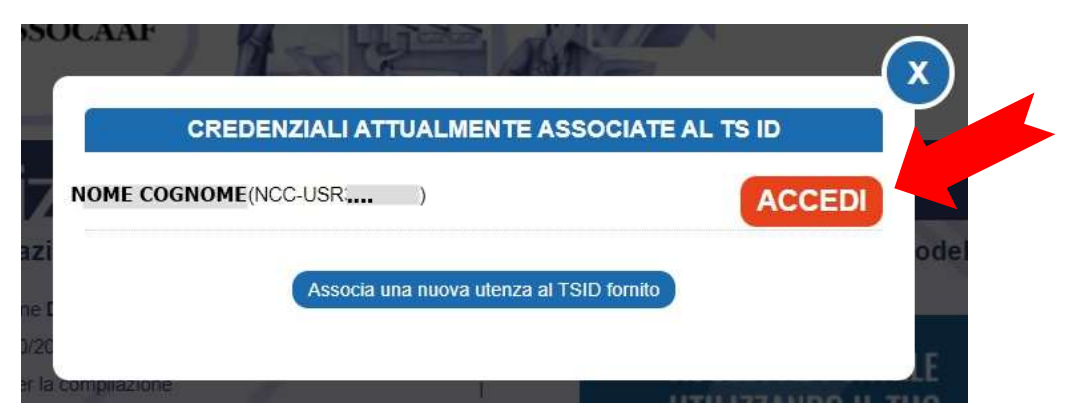

ATTENZIONE: Non selezionare il pulsante "Associa una nuova utenza al TSID fornito".

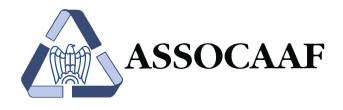

 $\begin{array}{c} \hline \end{array}$ 

4. Se previsti più servizi dalla convenzione aziendale, al primo accesso sarà necessario effettuare la scelta del servizio:

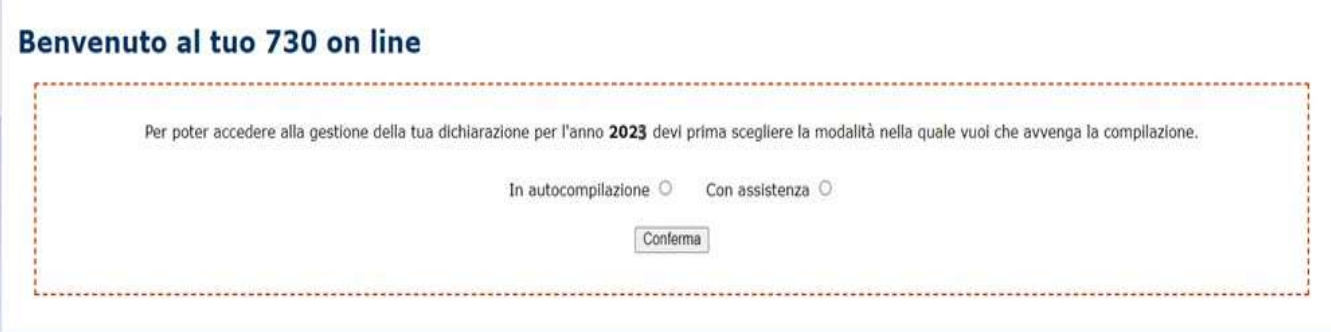

5. Si verrà reindirizzati all'interno della propria homepage privata, che sarà diversa in funzione del servizio scelto:

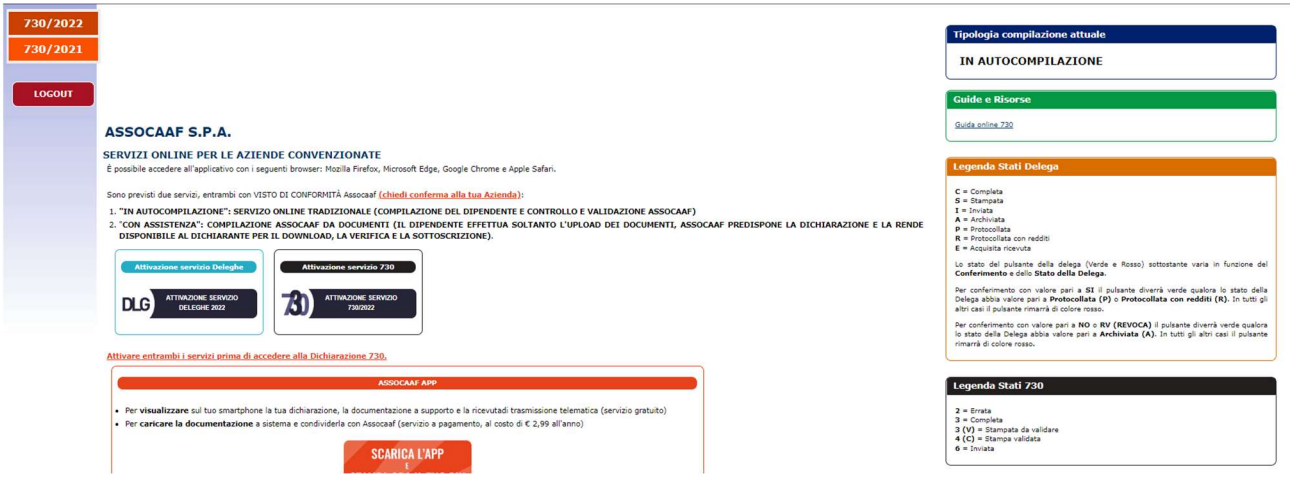

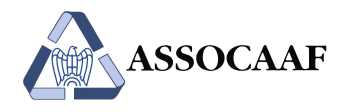

A) In caso di password dimenticata, selezionare la relativa funzione ed effettuare il reset:

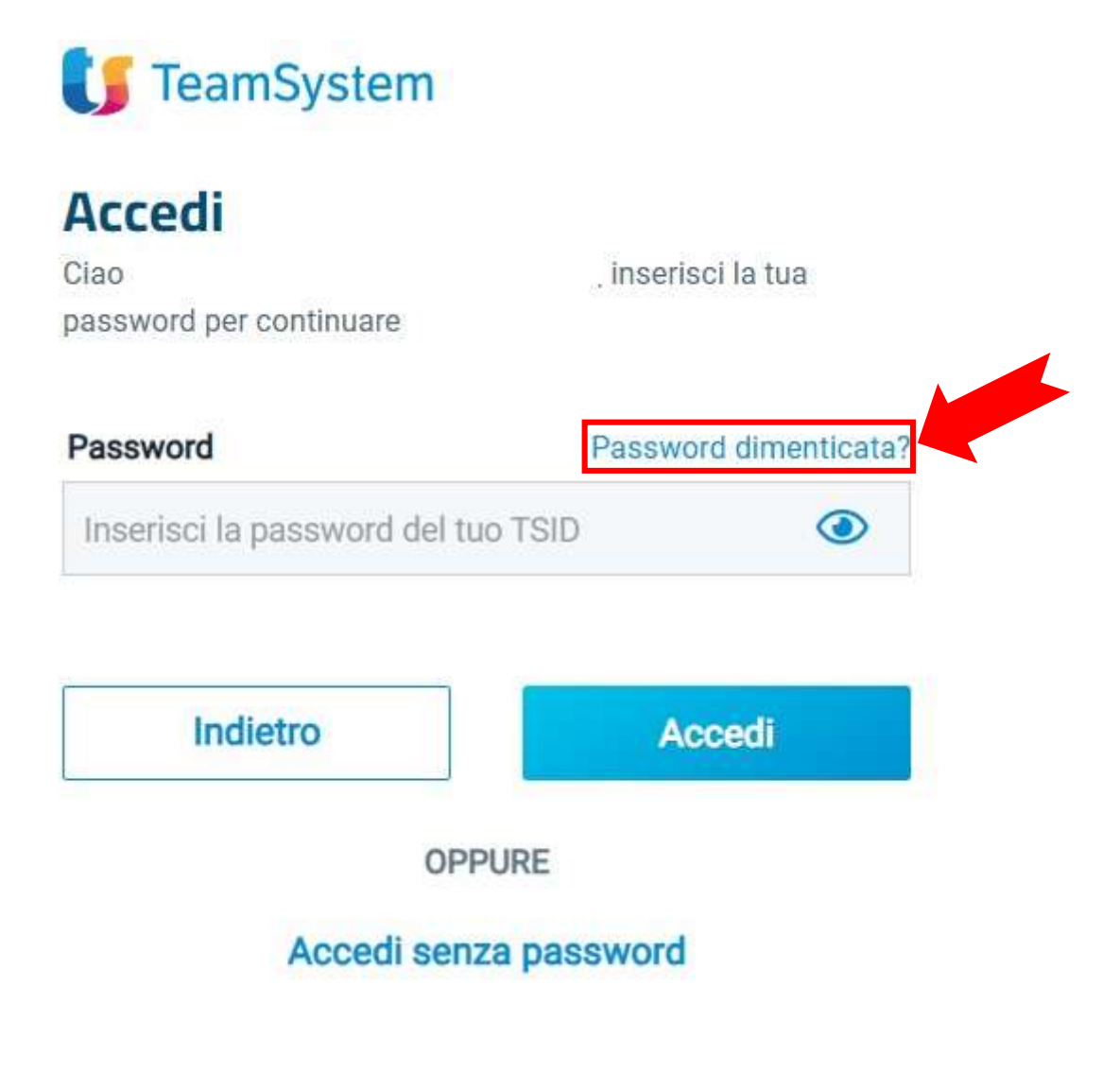

Attenzione: la password da inserire deve essere di almeno 8 caratteri e contenere almeno una lettera maiuscola, una lettera minuscola, un numero e un carattere speciale del tipo !,?,@,#, ecc. NON UTILIZZARE I CARATTERI £ E \$, PER QUANTO TRA QUELLI SUGGERITI DALLA PROCEDURA.

B) In caso di **password scaduta**, il sistema indirizzerà alla pagina per effettuare il rinnovo.